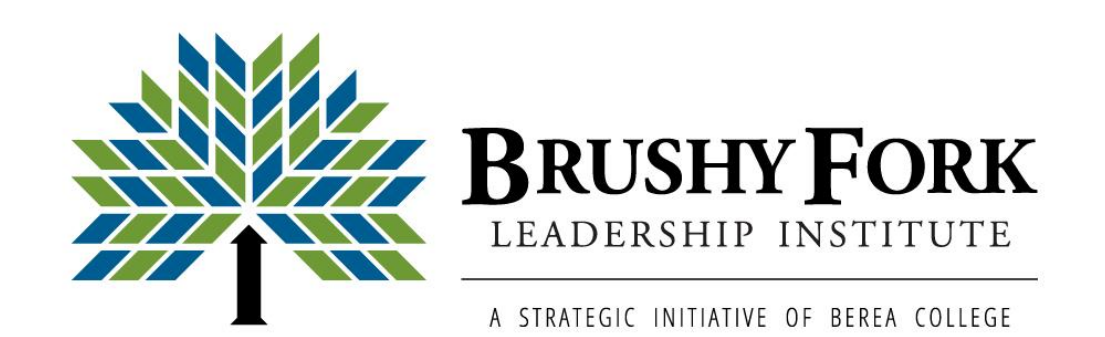

## **Facilitating Meetings in Zoom**

As necessity leads to having more online meetings, Zoom has become a household word and a way for people to connect, plan, share, and accomplish their work remotely. This handout shares a few pointers and tools for hosting a Zoom meeting.

Prior to hosting a meeting in Zoom, consider the following:

- ➢ BARRIERS: Identify any barriers that exist for attendees to be able to participate in a Zoom meeting. Consider that people using smart devices will have a different interface than those using computers. Some people may need to dial in by phone and will not have the same experience.
- ➢ FREE VS. PRO ACCOUNT: If you are meeting for longer than 40 minutes with more than two people, you will need a Zoom Pro license. Learn about Zoom's various licenses, features, and pricing here.
- ➢ SETTING UP: View this step-by-step guide for setting up a Zoom meeting.
- ➢ SECURITY: Review these tips on enhancing Zoom security by enabling a waiting room and password for Zoom meetings.
- ➢ DESKTOP CLIENT: Download the Zoom desktop client.
- ➢ WEBINAR: Watch this webinar hosted by Brushy Fork which includes tips for using facilitation techniques and Zoom features for online meetings. If you have questions about Zoom, please contact Brushy Fork Program Coordinator, Jacqueline Corum, at corumj@berea.edu.

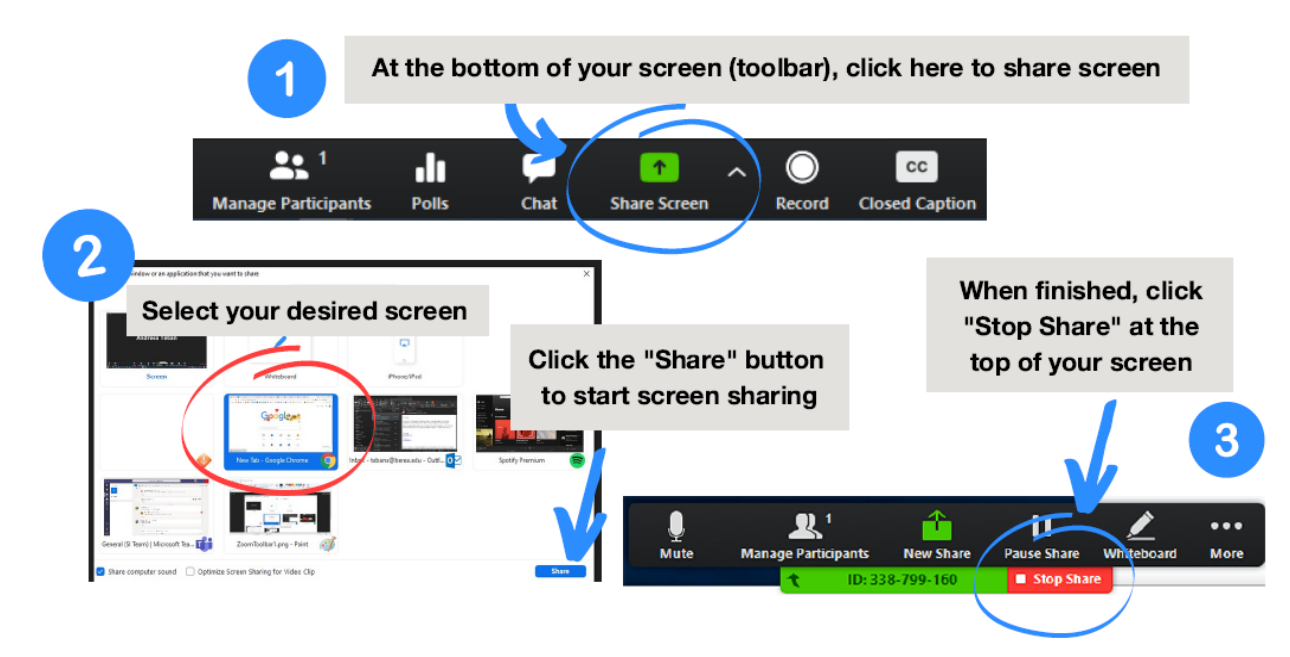

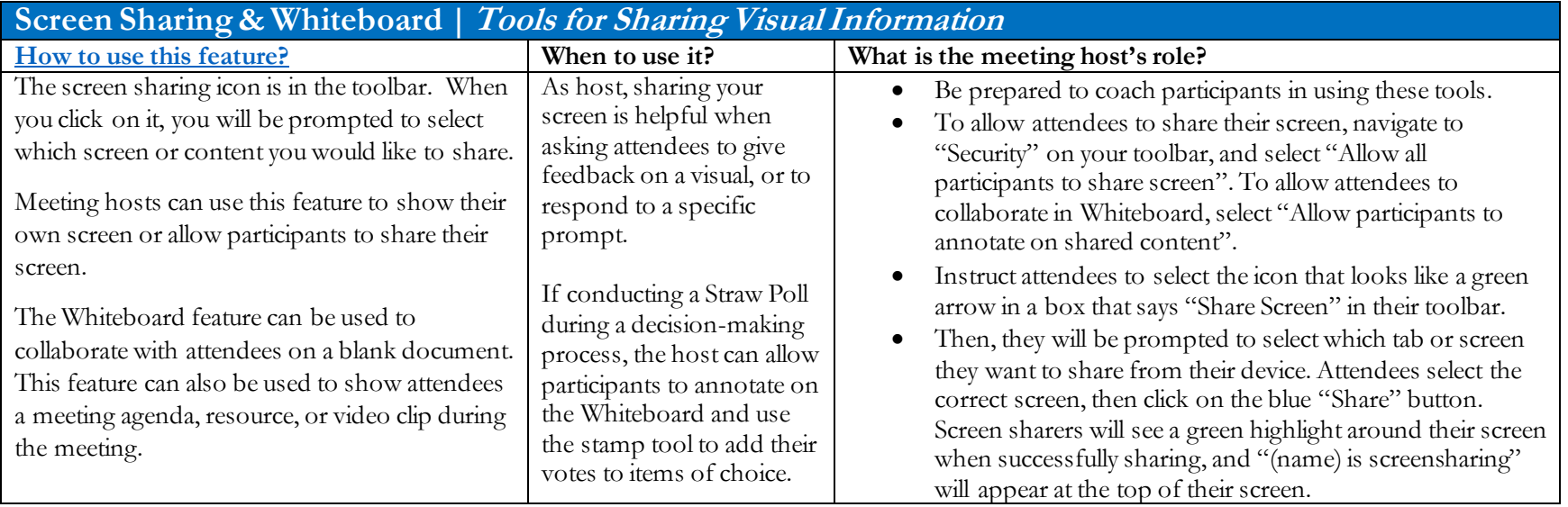

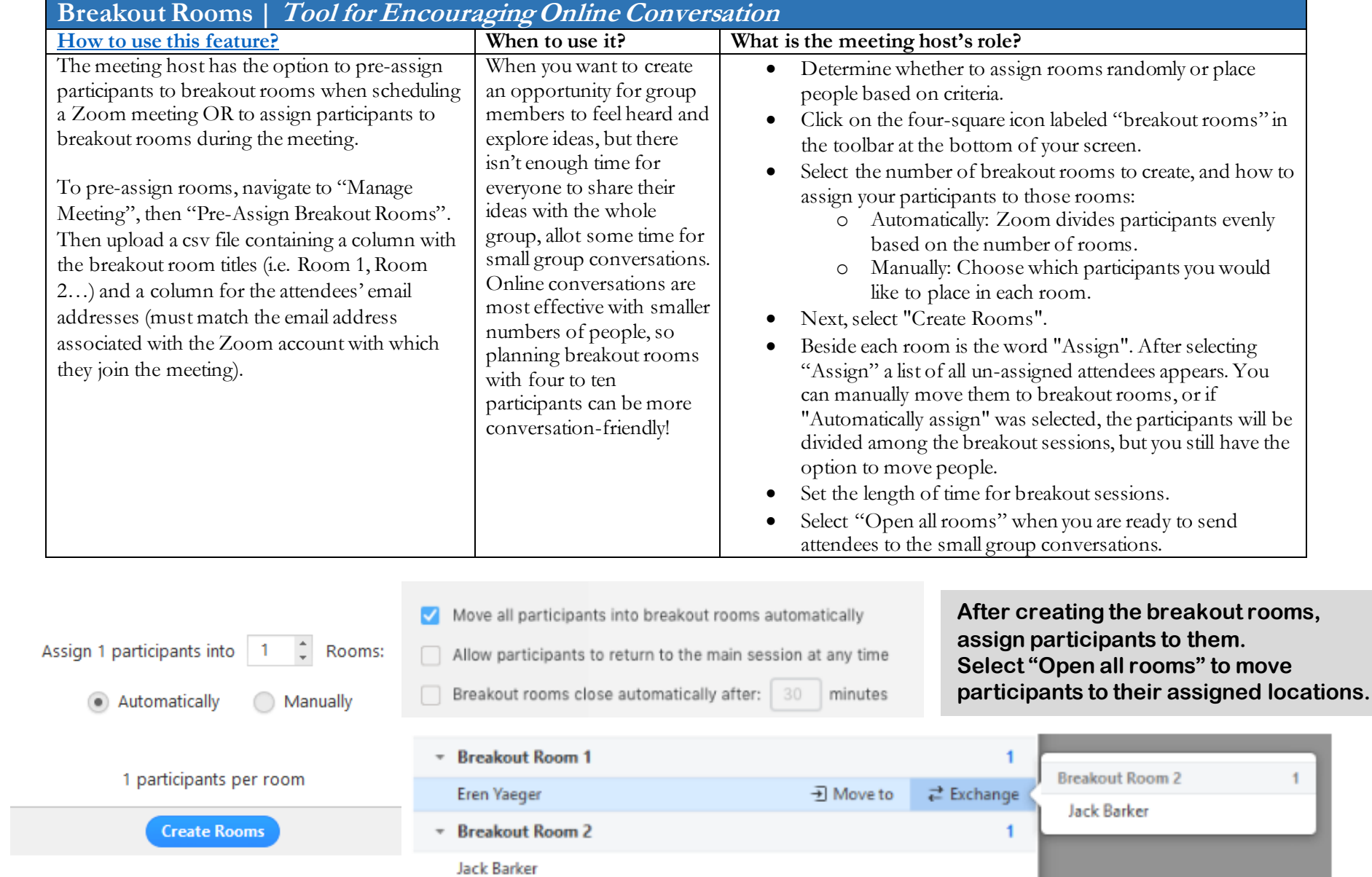

Brushy Fork Leadership Institute | CPO 2164, Berea College | Berea, KY | 40404 | www.brushyfork.org

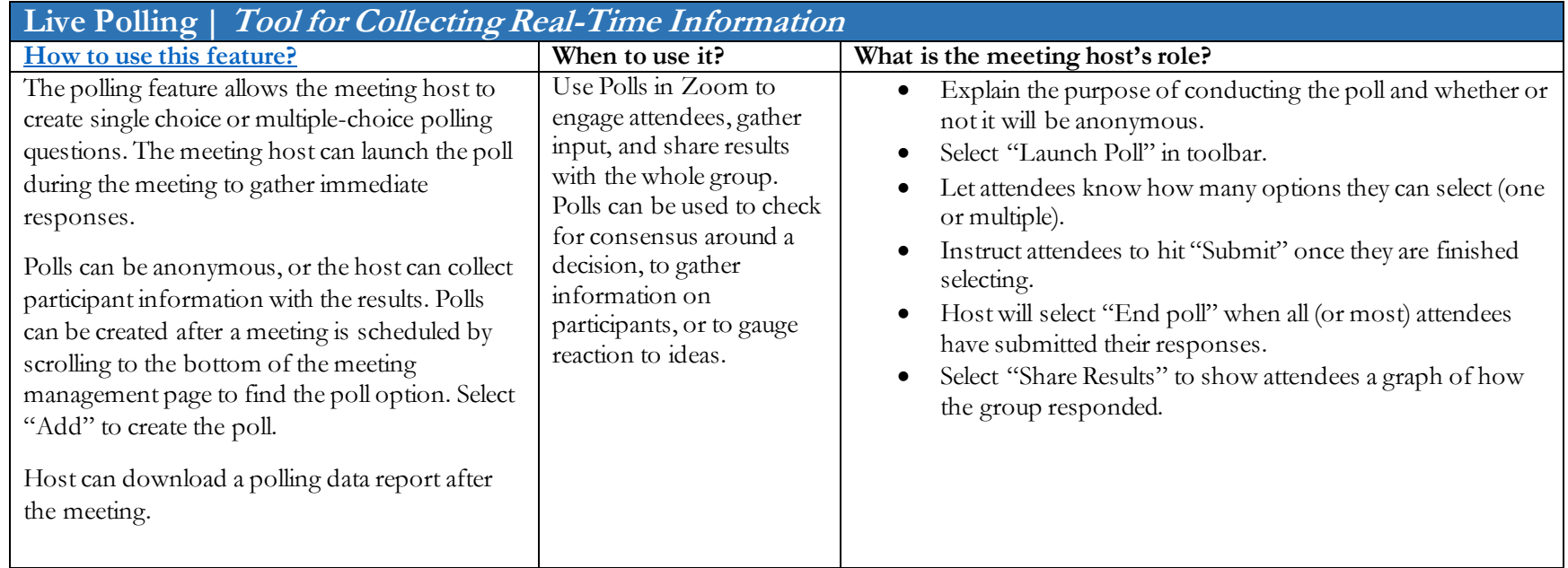

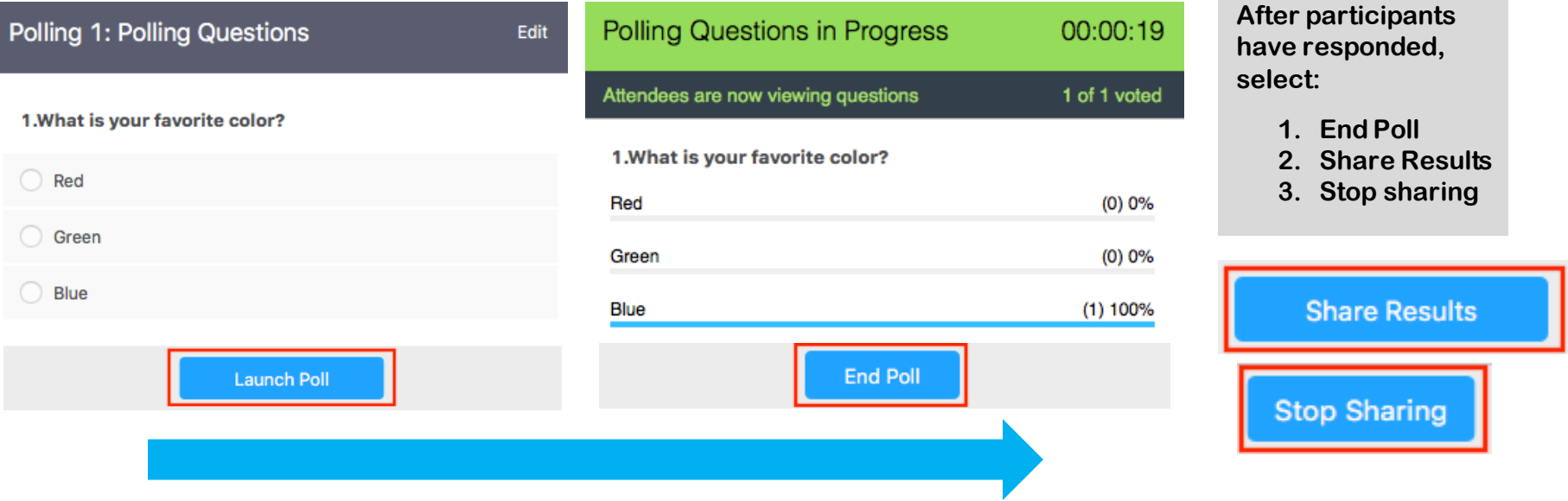

the control of the control of the control of

Brushy Fork Leadership Institute | CPO 2164, Berea College | Berea, KY | 40404 | www.brushyfork.org